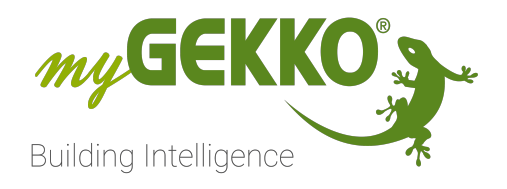

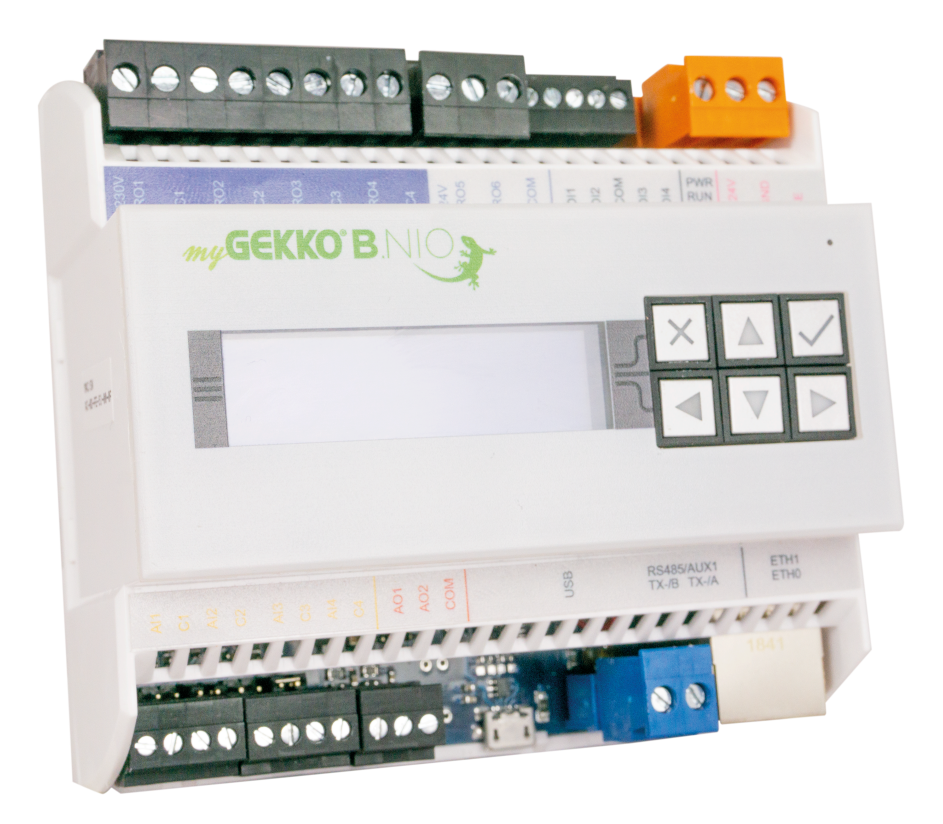

# myGEKKO BASE R22

# Technisches Handbuch

# Inhaltsverzeichnis

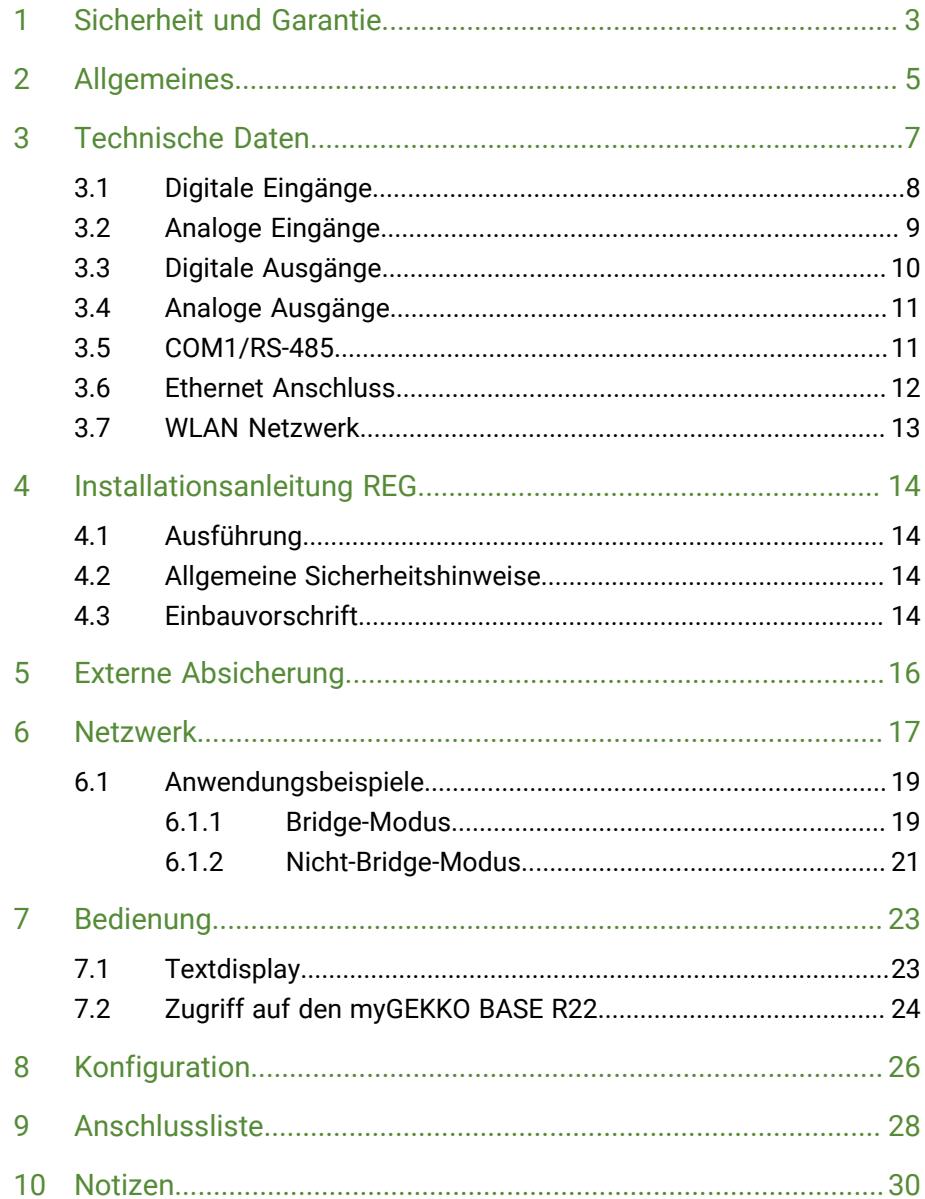

## <span id="page-2-0"></span>1 Sicherheit und Garantie

Die Geräte sind nach den derzeit gültigen Regeln der Technik gebaut und betriebssicher. Sie wurden geprüft und haben das Werk in sicherheitstechnisch einwandfreiem Zustand verlassen.

Dennoch gibt es Restgefahren. Lesen und beachten Sie die Sicherheitshinweise, um Gefahren zu vermeiden.

Für Schäden durch Nichtbeachtung von Sicherheitshinweisen übernimmt die Ekon GmbH keine Haftung.

**Verwendete Sicherheitshinweise** Die folgenden Hinweise weisen Sie auf besondere Gefahren im Umgang mit den Geräten hin oder geben nützliche Hinweise:

Hinweise in diesen Boxen sind generelle Tipps zum Text, die etwas hervorgehoben werden.

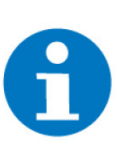

#### **HINWEIS**

Das Signalwort Hinweis kennzeichnet nützliche Tipps und Empfehlungen für den effizienten Umgang mit dem Produkt.

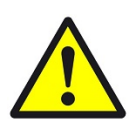

#### **VORSICHT**

#### **Gesundheitliche Schäden / Sachschäden**

Das jeweilige Warnsymbol in Verbindung mit dem Signalwort Vorsicht kennzeichnet eine Gefahr, die zu leichten (reversiblen) Verletzungen oder Sachschäden führen kann.

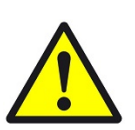

#### **WARNUNG**

**Schwere gesundheitliche Schäden**

Das jeweilige Warnsymbol in Verbindung mit dem Signalwort Warnung kennzeichnet eine drohende Gefahr, die zum Tod oder zu schweren (irreversiblen) Verletzungen führen kann.

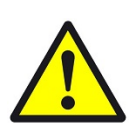

#### **GEFAHR**

#### **Lebensgefahr / Schwere gesundheitliche Schäden**

Das jeweilige Warnsymbol in Verbindung mit dem Signalwort Gefahr kennzeichnet eine unmittelbar drohende Gefahr, die zum Tod oder zu schweren (irreversiblen) Verletzungen führt.

**Sicherheitshinweise** Im Folgenden sind die Sicherheitshinweise zum in diesem Dokument beschriebenen Produkt aufgelistet. Bitte beachten Sie diese bei der Verwendung des Produkts.

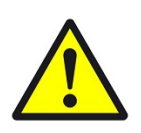

### **GEFAHR**

#### **Elektrische Spannung !**

Lebensgefahr und Brandgefahr durch elektrische Spannung

Im Innern des Geräts befinden sich ungeschützte spannungsführende Bauteile. Die VDE-Bestimmungen beachten. Alle zu montierenden Leitungen spannungslos schalten und Sicherheitsvorkehrungen gegen unbeabsichtigtes Einschalten treffen. Das Gerät bei Beschädigung nicht in Betrieb nehmen. Das Gerät bzw. die Anlage außer Betrieb nehmen und gegen unbeabsichtigten Betrieb sichern, wenn anzunehmen ist, dass ein gefahrloser Betrieb nicht mehr gewährleistet ist.

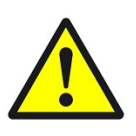

### **VORSICHT**

#### **Geräteschaden durch äußere Einflüsse !**

Feuchtigkeit und eine Verschmutzung der Geräte können zur Zerstörung der Geräte führen.

Schützen Sie die Geräte bei Transport, Lagerung und im Betrieb vor Feuchtigkeit, Schmutz und Beschädigungen.

**Garantie** Das Gerät ist ausschließlich für den sachgemäßen Gebrauch bestimmt. Bei jeder unsachgemäßen Änderung oder Nichtbeachten der Bedienungsanleitung erlischt jeglicher Gewährleistungs- oder Garantieanspruch. Nach dem Auspacken ist das Gerät unverzüglich auf mechanische Beschädigungen zu untersuchen. Wenn ein Transportschaden vorliegt, ist unverzüglich der Lieferant davon in Kenntnis zu setzen. Das Gerät darf nur als ortsfeste Installation betrieben werden, das heißt nur in montiertem Zustand und nach Abschluss aller Installations- und Inbetriebnahmearbeiten und nur im dafür vorgesehenen Umfeld. Für Änderungen der Normen und Standards nach Erscheinen der Bedienungsanleitung ist Ekon GmbH nicht haftbar.

## <span id="page-4-0"></span>2 Allgemeines

Der myGEKKO BASE R22 ist ein REG Controller für die Umsetzung sämtlicher Bereiche der digitalen Gebäuderegelung und Gebäudetechnik.

Die Kombination von zahlreichen komplexen Regelalgorithmen mit einer benutzerfreundlichen und leicht verständlichen Oberfläche, welche über verschiedene browserfähige Geräte aufgerufen werden kann, ermöglicht die Visualisierung und Bedienung der verschiedenen Gebäudefunktionen. Sämtliche Anpassungen können vom Kunden selbst vorgenommen werden. Die Grundkonfiguration erfolgt direkt über den myGEKKO BASE R22, die weitere Inbetriebnahme erfolgt dann über browserfähige Geräte. Programmierkenntnisse sind hierfür nicht notwendig.

Das myGEKKO OS bietet ein flexibles Software-Lizenzierungsmodell mit dem Namen "Applikation FLEX", bei welchem die Möglichkeit besteht 10 bis 150 Element in den verschiedenen Gewerken zu erstellen.

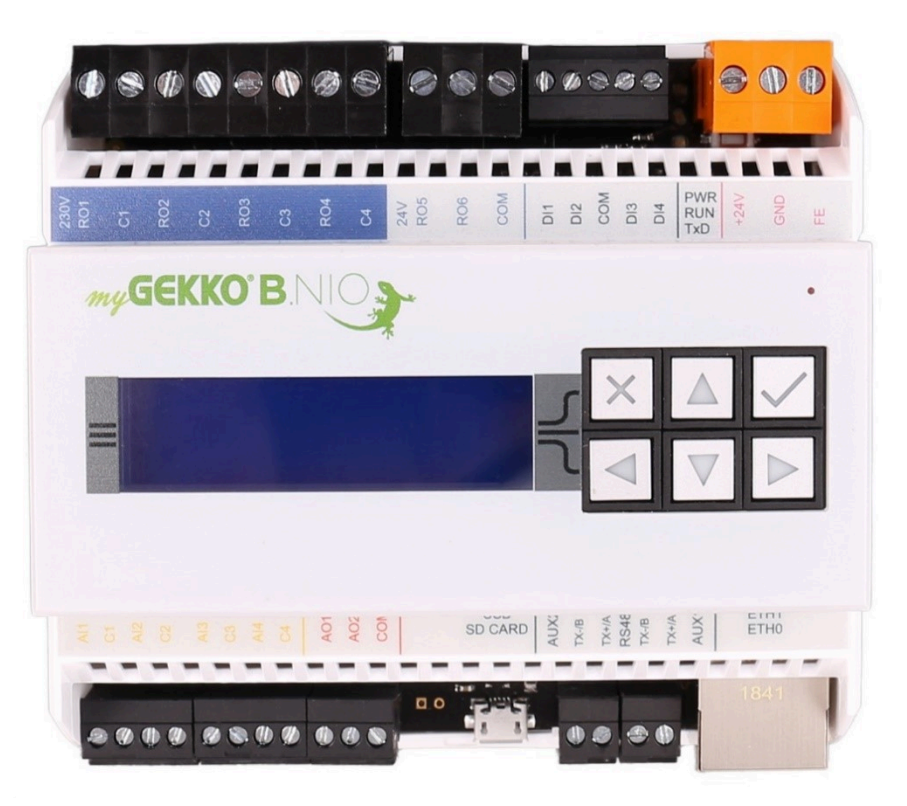

- **Funktionen** 4x Digitale Eingänge 24 V DC (DI)
	- 4x Analoge Eingänge 24 V DC (AI)
	- 2x Digitale Ausgänge 24 V DC (DO)
	- 4x Digitale Relaisausgänge 230 V AC (RO)
	- 2x Analoge Ausgänge 0 bis 10 V DC(AO)
	- **2x RS485**
	- 1x Micro-USB
	- 2x Ethernet Ports
- 1x WLAN Modem (für die Inbetriebnahme)
- 1x microSD Karten Slot

# <span id="page-6-0"></span>3 Technische Daten

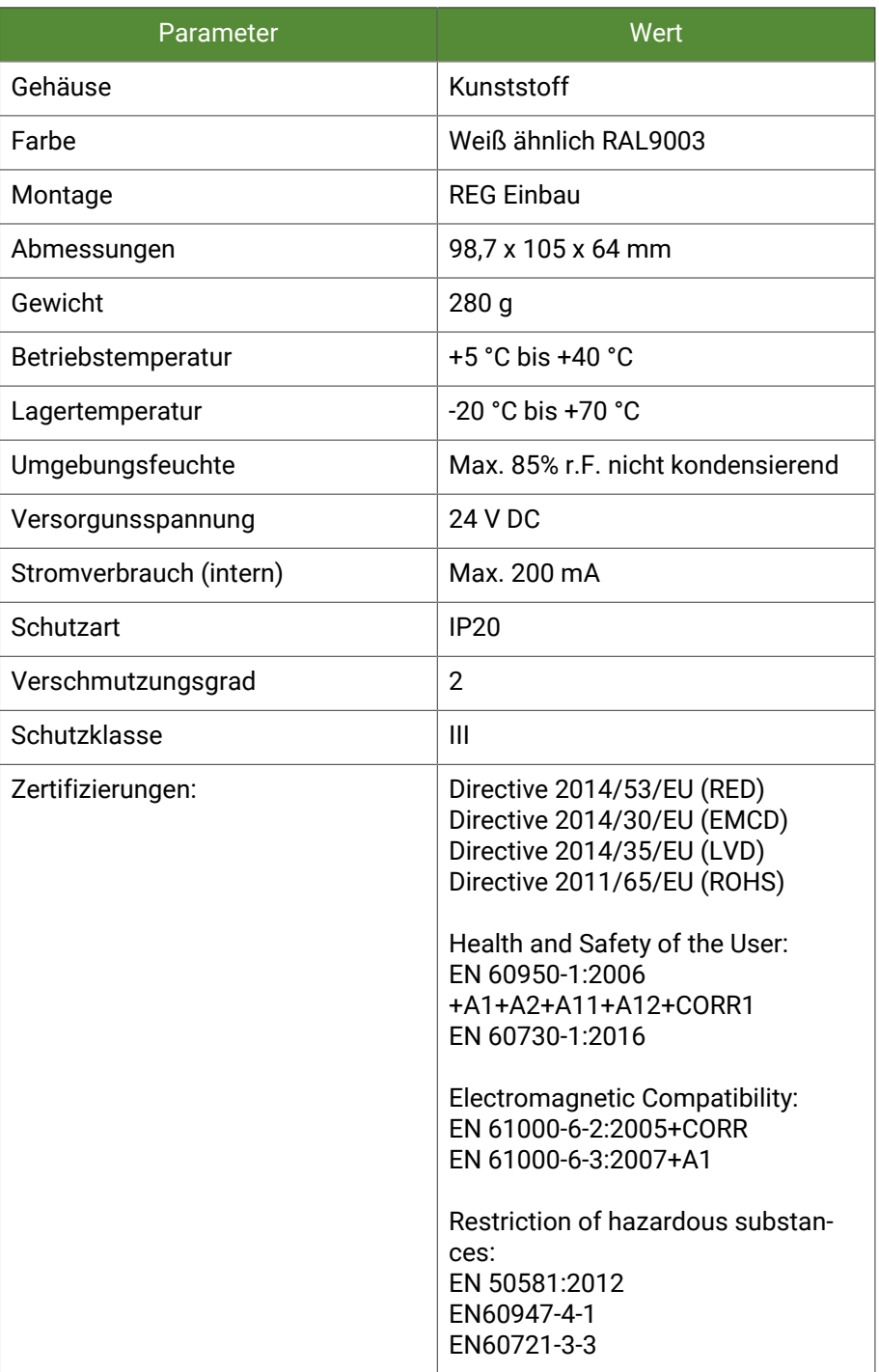

### **Anschlussdaten**

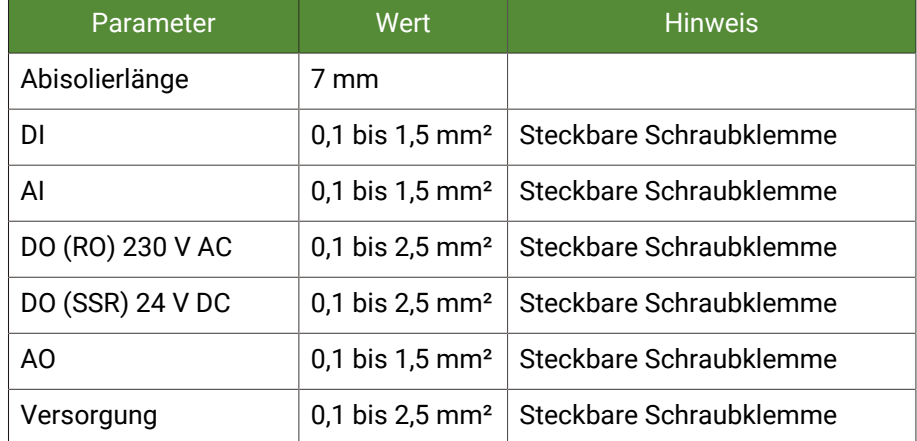

## <span id="page-7-0"></span>3.1 Digitale Eingänge

Die Eingänge sind zum Modul über Optokoppler galvanisch getrennt.

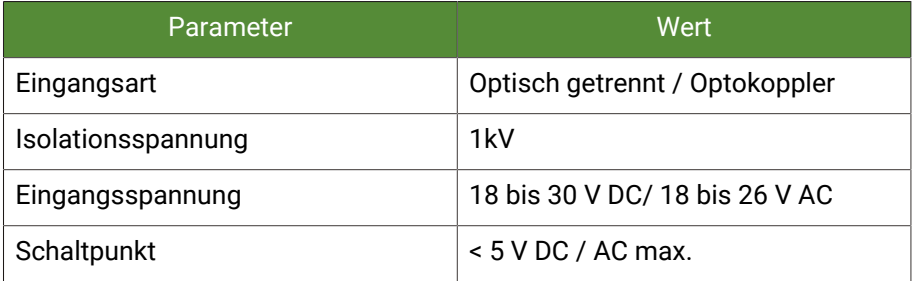

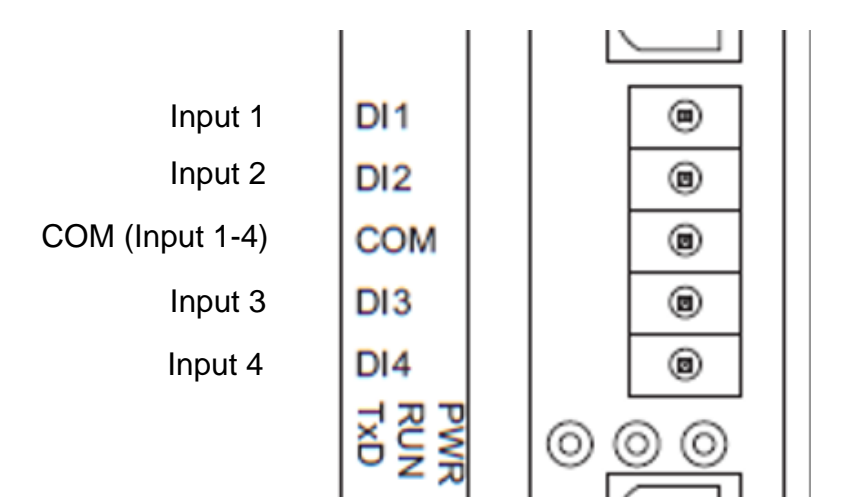

### <span id="page-8-0"></span>3.2 Analoge Eingänge

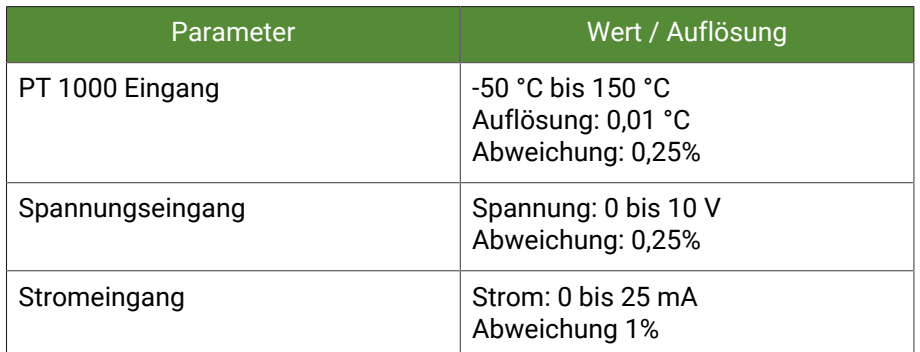

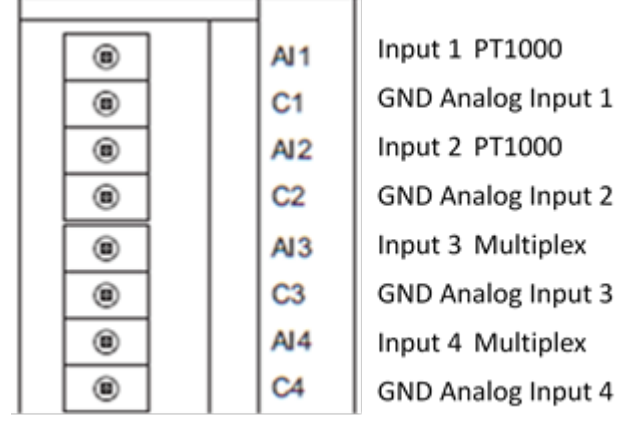

#### **Eingang AI1, AI2 fest eingestellt:**

1. PT1000 -50 °C bis 150 °C

#### **Eingang AI3, AI4 umschaltbar über DIP Switch:**

- PT1000 -50 °C bis 150 °C AI3: J1=OFF, J2=ON AI4: J3=OFF, J4=ON
- Voltage 0 bis 10 V AI3: J1=ON, J2=OFF AI4: J3=ON, J4=OFF
- Current 0 bis 20 mA AI3: J1=OFF, J2 OFF AI4: J3=OFF, J4=OFF

Es wird zusätzlich ein externer Widerstand 125 Ohm benötigt.

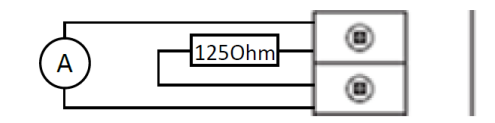

 $A13$ C<sub>3</sub>

Input 3 Multiplex

GND Analog Input 3

## <span id="page-9-0"></span>3.3 Digitale Ausgänge

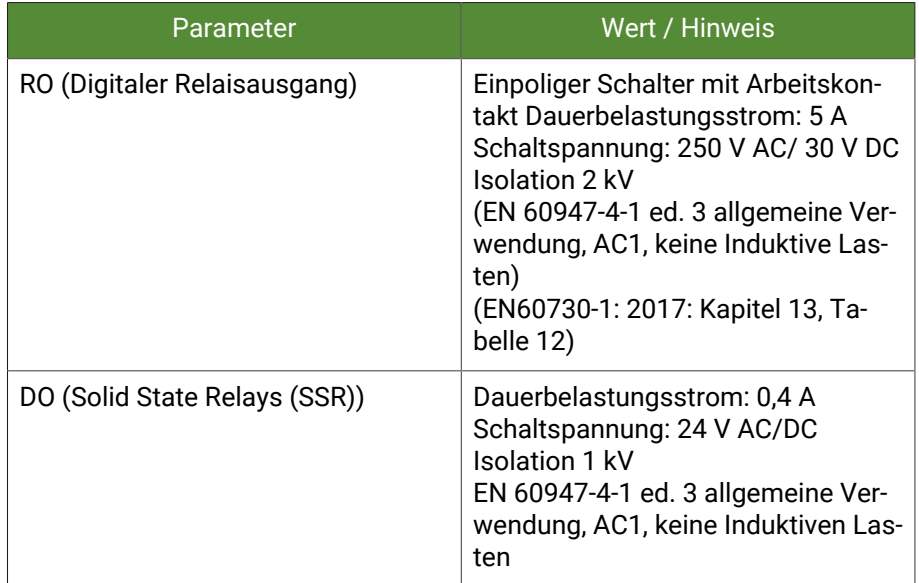

230V<br>RO1 Digitaler Relais Ausgang 1  $^{\circ}$  $C<sub>1</sub>$  $^{\circ}$ Digitaler Relais Ausgang 2 RO<sub>2</sub>  $^{\circ}$  $C<sub>2</sub>$  $^{\circ}$ Digitaler Relais Ausgang 3 RO<sub>3</sub> ◉ C<sub>3</sub> ◉ Digitaler Relais Ausgang 4 RO<sub>4</sub>  $^\copyright$  $C<sub>4</sub>$ 0 24V<br>RO5 **SSRO** ◉ **SSRO** RO<sub>6</sub> 0 COM 0 COM für DO5 und DO6

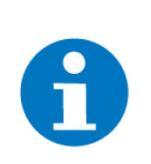

### **HINWEIS**

Am myGEKKO wird der digitale Relaisausgang als DO angezeigt.

## <span id="page-10-0"></span>3.4 Analoge Ausgänge

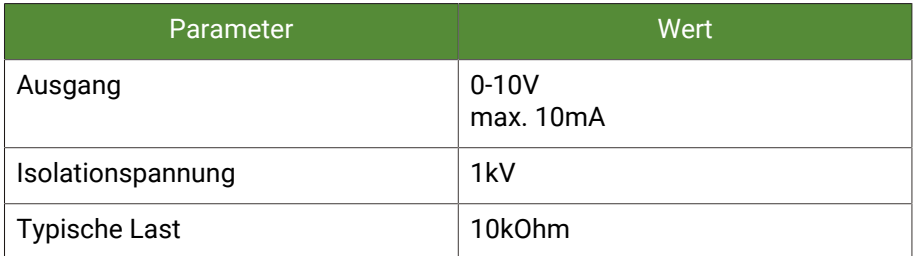

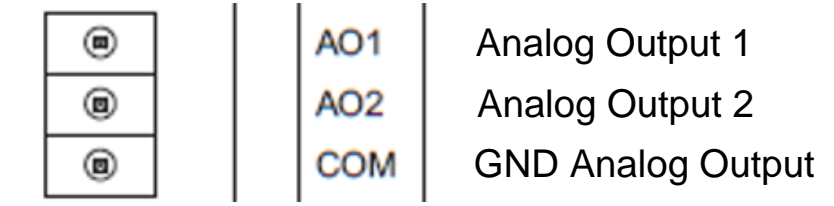

## <span id="page-10-1"></span>3.5 COM1/RS-485

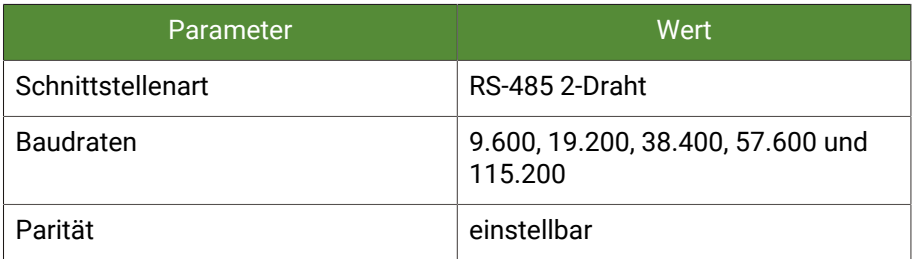

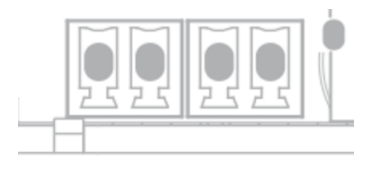

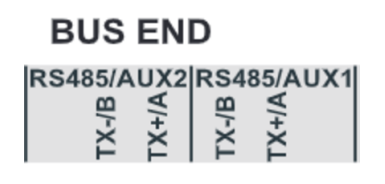

TS (Termination Switch) 180 Ohm Endwiderstand

### <span id="page-11-0"></span>3.6 Ethernet Anschluss

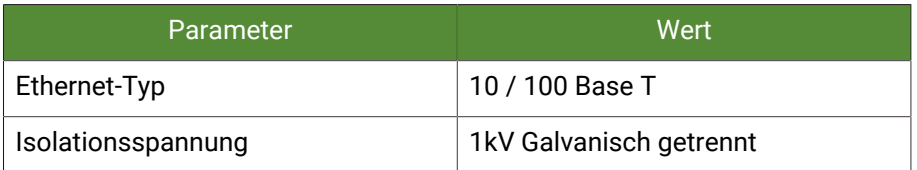

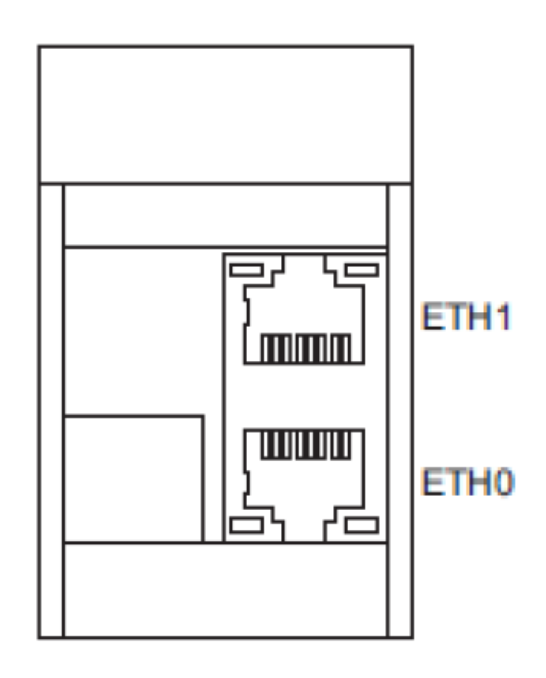

Die 2 Ethernet Ports sind standardmäßig getrennt, dadurch kann ein Techniknetzwerk (ETH1) und ein Internetnetzwerk (ETH0) realisiert werden. Softwaremäßig können die Ports auch verbunden (bridged) werden, um ein einheitliches Netzwerk zu erstellen.

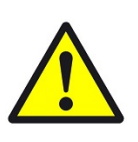

#### **VORSICHT**

**Geräte mit hoher Datendurchsatzrate dürfen nicht über den myGEKKO B.Serie BASE R22 "gebridged" werden.** 

Dies führt zu hoher CPU Belastung und eventueller Beschädigung des Geräts.

### <span id="page-12-0"></span>3.7 WLAN Netzwerk

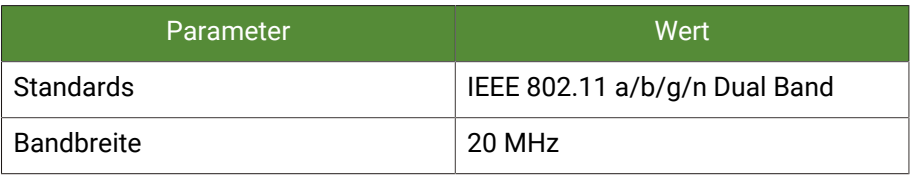

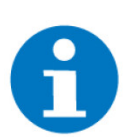

**HINWEIS**

Diese integrierte WLAN-Modul kann als Client (Teilnehmer) oder als Access Point (Zugangspunkt) verwendet werden.

## <span id="page-13-0"></span>4 Installationsanleitung REG

### <span id="page-13-1"></span>4.1 Ausführung

Einbau und Montage elektrischer Geräte dürfen nur durch Elektrofachkräfte erfolgen. Bei Nichtbeachten der Anleitung können Schäden am Gerät, Brand oder andere Gefahren entstehen.

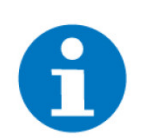

#### **HINWEIS**

Diese Anleitung ist Bestandteil des Produktes und muss beim Endkunden verbleiben.

Grundsätzlich sind die gültigen Elektroinstallationsvorschriften für Hausinstallationen zu beachten und einzuhalten.

### <span id="page-13-2"></span>4.2 Allgemeine Sicherheitshinweise

Innerhalb des Gehäuses befinden sich spannungsführende Elemente. Das Berühren von Klemmen ist lebensgefährlich, wenn das System nicht vom Netz getrennt ist. Es befinden sich keine zu wartenden Teile innerhalb des Gerätes. Das Öffnen des Gehäuses ist deshalb nur durch Mitarbeiter des Herstellers zulässig.

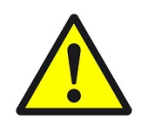

#### **VORSICHT**

#### **Achtung vor Fremdspannung am Produkt!**

Bei Servicearbeiten am Produkt oder der angeschlossenen Peripherie sind immer alle Verbindungen zum Netz zu trennen. Dabei alle Leitungsschutzschalter berücksichtigen, die gefährliche Spannungen an das Gerät liefern. Netzspannung darf nicht an die Klemmen angelegt werden, solange der Erdanschlusspunkt nicht vorschriftsmäßig geerdet ist.

### <span id="page-13-3"></span>4.3 Einbauvorschrift

Die Geräte sind für einen stationären Betrieb ausgelegt und so zu montieren, dass eine Berührung von Spannungsführenden Klemmen im Normalbetrieb ausgeschlossen ist.

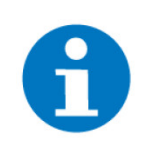

#### **HINWEIS**

In der Regel wird das Produkt unter Abdeckungen montiert. Beim Einbau ist insbesondere darauf zu achten, dass die Geräte vor Umwelteinflüssen wie z. B. Wasser, Feuchte- und Schmutzeinwirkung geschützt sind.

Die Geräte dürfen nur im spannungslosen Zustand der Einspeisung angeschlossen werden.

Je nach Installation kann entweder das Aufschnappen auf DIN-Schienen (C-35) oder die Schraubbefestigung (Aufputz) durch eine Montageplatte gewählt werden.

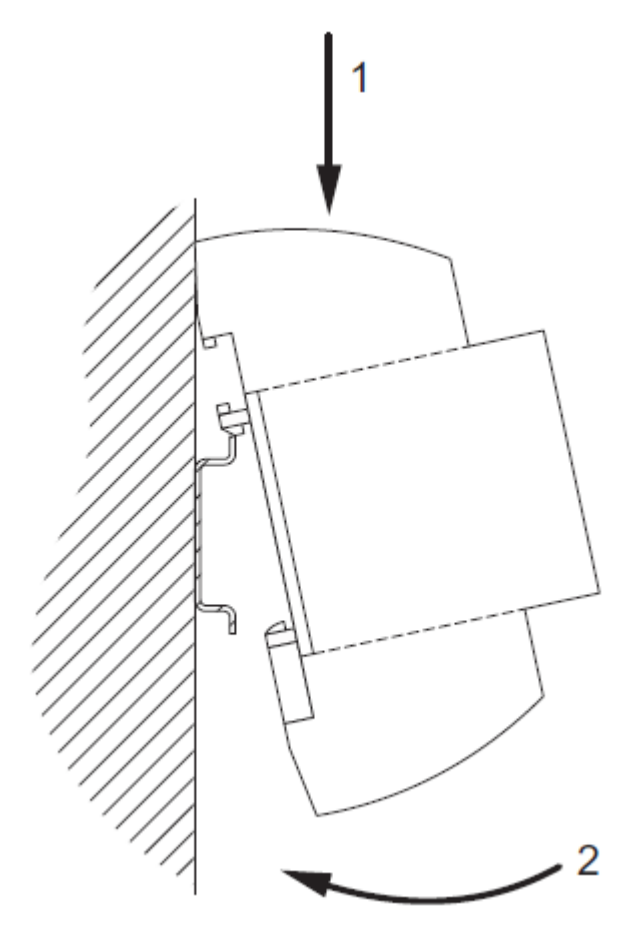

Die Zugentlastung der Anschlussleitungen muss bei der Installation vorgenommen werden. Die Module besitzen keine Zugentlastung.

## <span id="page-15-0"></span>5 Externe Absicherung

Die 24VDC Versorgungsspannung muss entsprechend des Querschnitts der Anschlussdrähte und der maximalen Stromaufnahme des Gerätes extern abgesichert sein.

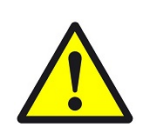

#### **WARNUNG**

Beim myGEKKO BASE R22 ist sicherzustellen, dass der maximale Strom der Digitalen Ausgänge durch eine externe Absicherung begrenzt wird:

- DO 1-4: 5 A @ 230 V
- DO 5-6: 0,4 A @ 24 V

Alle Anschlussdrahtquerschnitte sind entsprechend des maximal zulässigen Stromes auszulegen.

## <span id="page-16-0"></span>6 Netzwerk

Der myGEKKO BASE R22 verfügt über 2 getrennte LAN-Anschlüsse. Jene Anschlüsse (ETH0 und ETH1) können im Bridge- oder im Nicht-Bridge-Modus genutzt werden.

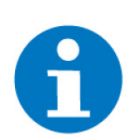

#### **HINWEIS**

Bei der Verwendung eines DHCP-Routers haben die Geräte, welche am Zusatznetzwerk angeschlossen wurden, keinen Internetzugriff.

**Bridge-Modus** Im Bridge-Modus werden beide Ethernet-Anschlüsse miteinander verbunden. Die Konfiguration der Haupt- und Zusatznetzwerke wird auf beide Anschlüsse angewendet.

> Bei der Verwendung dieses Modus muss der Ethernet-Kabel bei ETH0 ([siehe](#page-11-0) [Ethernet Anschluss, Seite 12](#page-11-0)) angeschlossen werden.

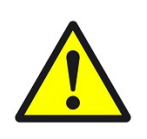

#### **VORSICHT**

Werden beide Ethernet-Schnittstellen an einem Switch bzw. Hub angeschlossen, verursacht dies eine Endlosschleife. Die Folge wäre ein Absturz des Netzwerkes.

In diesem Modus kann das Gerät über das entsprechende Menü für zwei Netzwerke konfiguriert werden:

- Hauptnetzwerk: DHCP oder statische IP-Adresse mit Gateway und DNS (z.B. für den Internetzugang)
- Zusatznetzwerk: **statische IP-Adresse** ohne Gateway und ohne DNS (z.B. für das lokale Techniknetzwerk)

#### **Nicht-Bridge-Modus**

Die beiden Ethernet-Schnittstellen sind im Nicht-Bridge-Modus komplett voneinander getrennt.

Die Haupt- und Zusatznetzwerke werden auf dieselbe Art und Weise konfiguriert, wie im Bridge-Modus. Der einzige Unterschied hierbei ist jedoch, dass die Konfiguration nicht auf beide Ethernet-Schnittstellen (ETH0 und ETH1), sondern nur mehr auf ETH0 angewandt wird.

Für ein Zusatznetzwerk, z. B. für die Technik, muss die Schnittstelle ETH1 konfiguriert werden. Hierbei beschränkt sich die Konfiguration auf die IP-Adresse und Netzwerkmaske.

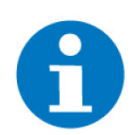

#### **HINWEIS**

Geräte, welche an den verschiedenen Ethernet-Schnittstellen angeschlossen wurden, können sich gegenseitig nicht erkennen/sehen.

#### **WLAN** Der integrierte WLAN-Empfänger kann auf zwei Arten eingesetzt werden:

- Empfang für WLAN mit DHCP oder
- **als WLAN Access Point (WLAN-AP)**

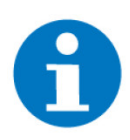

#### **HINWEIS**

Der WLAN Access Point soll **nur für Servicezwecke** verwendet werden, da dieser Zugang ohne Verschlüsselung und Authentifizierung erfolgt.

#### **WLAN im Client Modus**

Der myGEKKO BASE R22 kann sich in diesem Modus mit einem WLAN-Netzwerk des Verschlüsselungstyps WPA2 verbinden. Zur Nutzung dieses Modus muss eine Verbindung anhand der Weboberfläche gestartet werden. Die Änderungen der Netzwerkeinstellung können nur durch einen Konfigurator durchgeführt werden.

Sobald dieser Modus konfiguriert wurde, wird das WLAN-Netzwerk als Hauptnetzwerk konfiguriert. Das LAN-Netzwerk wird auf den Bridge-Modus gesetzt. Somit kann im LAN-Netzwerk nur mehr die Zusatz-IP-Adresse eingestellt. Diese IP-Adresse wird vom myGEKKO BASE R22 verwendet, um auch Geräte im LAN-Netzwerk ansprechen bzw. steuern zu können.

#### **WLAN Access Point**

Nachdem der WLAN Access Point aktiviert wurde, erzeugt der myGEKKO BASE R22 einen WLAN-Hotspot. Durch diesen Hotspot kann auf den REG Gebäuderegler zugegriffen werden.

Die anschließende Konfiguration kann nun auch mit dem myGEKKO Viewer in Kombination mit einem Laptop durchgeführt werden.

Sobald der myGEKKO BASE R22 neustartet, wird dieser Access Point automatisch abgeschaltet und muss für eine erneute Konfiguration wieder aktiviert werden.

### <span id="page-18-0"></span>6.1 Anwendungsbeispiele

In diesem Kapitel werden einige Anwendungsbeispiele angeführt, wie der Netzwerkanschluss des myGEKKO BASE R22 durchgeführt werden sollte.

### <span id="page-18-1"></span>6.1.1 Bridge-Modus

Die folgenden Anwendungsbeispiele decken die Anschlussmöglichkeiten ab, sollte der REG Gebäuderegler sich im Bridge-Modus befinden. In diesem Modus ist es möglich zwischen zwei Möglichkeiten auszuwählen:

- DHCP oder Statische IP-Adresse
- DHCP oder Statische IP-Adresse mit Zusatznetzwerk

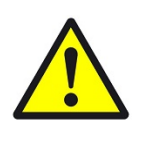

#### **VORSICHT**

Werden beide Ethernet-Schnittstellen an einem Switch bzw. Hub angeschlossen, verursacht dies eine Endlosschleife. Die Folge wäre ein Absturz des Netzwerkes.

#### **DHCP oder statische IP-Adresse**

Dieses Beispiel enthält ein Hauptnetzwerk:

Hauptnetzwerk: 192.168.178.xx

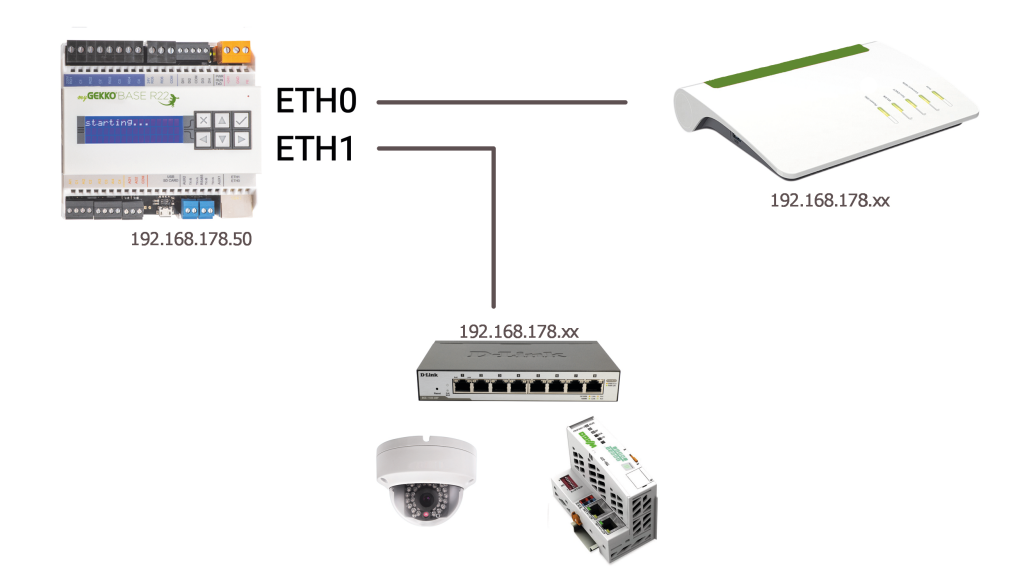

#### **DHCP oder Statische IP-Adresse mit Zusatznetzwerk**

In diesem Beispiel wird die Netzwerkkonfiguration mit einem Haupt- und Zusatznetzwerk dargestellt:

- Hauptnetzwerk: 192.168.178.xx
- Zusatznetzwerk: 10.0.0.xx

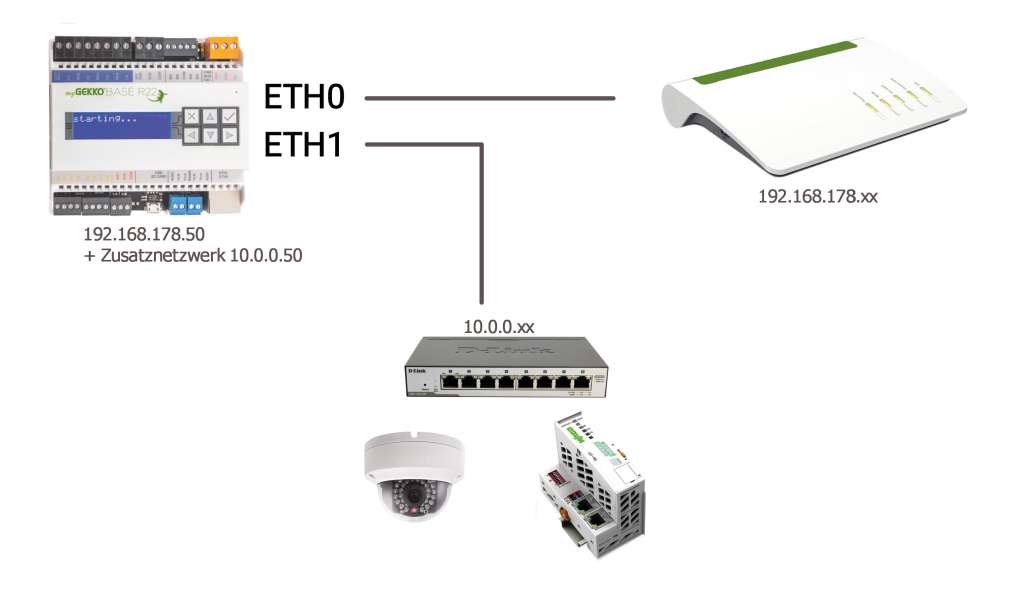

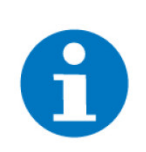

### **HINWEIS**

Hierbei können die Geräte im Hauptnetzwerk die Geräte im Zusatznetzwerk nicht erkennen.

### <span id="page-20-0"></span>6.1.2 Nicht-Bridge-Modus

Diese Anwendungsbeispiele dienen der Veranschaulichung, wie das Netzwerk mit dem myGEKKO BASE R22 aufgebaut werden kann. Hierbei sind folgende Aufbaumöglichkeiten:

- Netzwerk ohne Zusatz
- Netzwerk mit physisch getrenntem Zusatznetzwerk
- Netzwerk mit (nicht physisch) getrenntem Zusatznetzwerk

#### **Netzwerk ohne Zusatz**

Hierbei wird ein normales Netzwerk beschrieben, mit dem myGEKKO BASE R22 als Element darin.

■ Netzwerk (ETH0): 192.168.178.xx

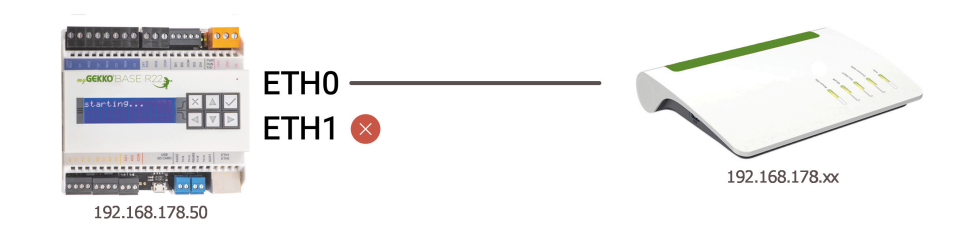

**Netzwerk mit physisch getrenntem Zusatznetzwerk**

Der Aufbau eines Netzwerk mit physisch getrenntem Zusatznetzwerk sieht folgendermaßen aus:

- Hauptnetzwerk (ETH0): 192.168.178.xx
- Zusatznetzwerk (ETH1): 10.0.0.xx

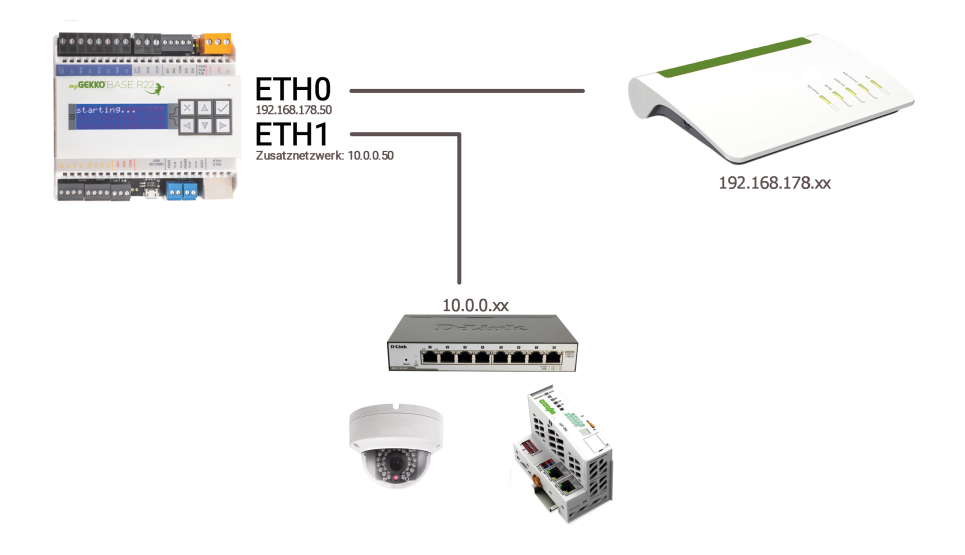

**Netzwerk mit (nicht physisch) getrenntem Zusatznetzwerk**

Ein Netzwerk, bei welchem ein nicht physisch getrenntes Zusatznetzwerk besteht, wird folgendermaßen aufgebaut:

- Hauptnetzwerk (ETH0): 192.168.178.xx
- Zusatznetzwerk (ETH0): 10.0.0.xx

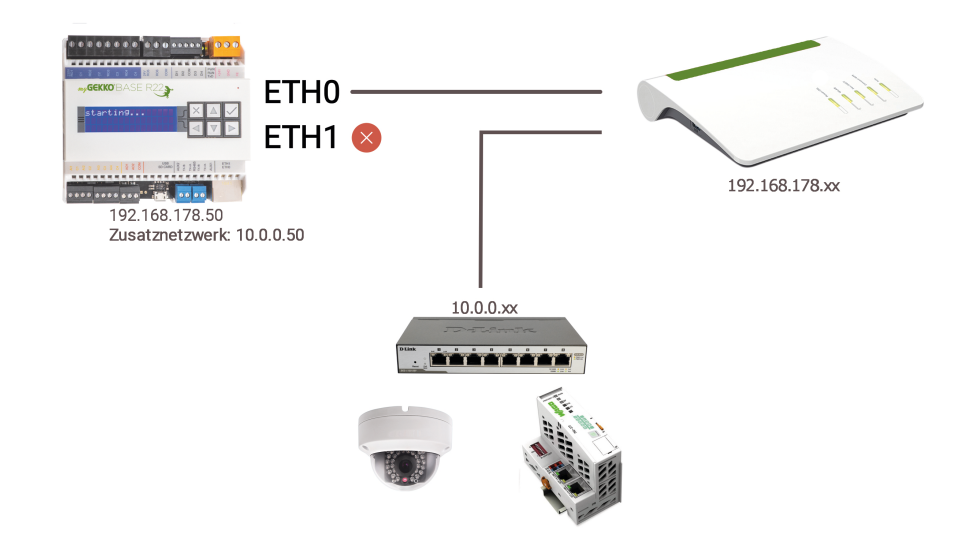

## <span id="page-22-0"></span>7 Bedienung

### <span id="page-22-1"></span>7.1 Textdisplay

Das Textdisplay dient zur Auslesung von aktuellen Informationen über den Netzwerkstatus sowie zur Änderung von diversen Einstellungen. Das Menü ist wie folgt strukturiert:

**Navigation** Die Navigation des Controllers erfolgt ausschließlich über die Pfeiltasten. Zum Ändern einer Einstellung, wird zunächst die Bestätigungstaste gedrückt. Nun wird mit den Pfeiltasten die Einstellung geändert und mit der Bestätigungstaste bestätigt.

#### **Info LAN**

- ETH0 IP: IP-Adresse Hauptnetzwerks (Bridge/ Nicht-Bridge-Modus)
- ETH0 MASK: Subnetzmaske Hauptnetzwerk (Bridge/ Nicht-Bridge-Modus )
- ETH0 GW: Gateway des Hauptnetzwerks (Bridge/ Nicht-Bridge-Modus)
- ETH0 IP2: IP-Adresse des Subnetzwerks (Bridge/ Nicht-Bridge-Modus / WLAN)
- ETH0 MASK2: Subnetzmaske Subnetzwerk (Bridge / Nicht-Bridge-Modus / WLAN)
- ETH1 IP: IP-Adresse der zweiten Netzwerkschnittstelle (nur im Nicht-Bridge-Modus verfügbar)
- ETH1 MASK: Subnetzmaske Hauptnetzwerk 2 (Bridge / Nicht-Bridge-Modus)

#### **WLAN**

- WLAN IP: IP-Adresse WLAN Netzwerks
- WLAN MASK: Subnetzmaske WLAN Netzwerks
- WLAN GW: Gateway des WLAN Netzwerks

#### **DNS**

- Adresse des DNS Servers
- Einstellungen Um auf die Settings zugreifen zu können, geben Sie bitte das Passwort "1000" ein.

#### **Network-Mode**

- LAN-STATIC: Switch Mode mit statischer IP-Adresse
- **E** LAN-DHCP: Switch Mode mit DHCP
- LAN-STATIC-BRIDGED: Bridge Mode mit statischer IP-Adresse
- LAN-DHCP-BRIDGED: Bridge Mode mit DHCP
- **NUMI-DHCP: WLAN Client Modus mit DHCP**

#### **Apply Network Changes**

■ Tippen Sie nach dem ändern der Netzwerkeinstellungen, die nach rechts Taste, um die Einstellungen sofort zu aktivieren. Diese werden ansonsten erst nach Neustart wirksam.

#### **WLAN-AP**

■ Nutzen Sie diese Funktion um bei der Inbetriebnahme den WLAN Access Point zu aktivieren. Weitere Infos siehe Kapitel 4.2 Web-Zugriff.

#### **Service Factory-Reset**

■ Diese Funktion dient zum Rücksetzen der Netzwerk- und Sicherheitseinstellungen inkl. Zugangspasswörter. Die I/O Settings hingegen bleiben unberührt. Diese Funktion führt einen Neustart des Systems durch

#### **Reboot**

Diese Funktion dient zum Neustart des Systems.

#### **Viewer**

■ Diese Funktion dient zum Aktivieren des Viewer.

### <span id="page-23-0"></span>7.2 Zugriff auf den myGEKKO BASE R22

Der Zugriff auf den myGEKKO BASE R22 kann im Auslieferungszustand über einen Web-Browser oder über das Programm myGEKKO Viewer auf zwei Arten erfolgen:

#### **Zugriff über das LAN Netzwerk (eth0 oder eth1)**

myGEKKO B.Serie BASE R22 hat im Auslieferungszustand eine feste IP-Adresse, das Netzwerk ist gebridged und der Zugriff auf die myGEKKO Benutzeroberfläche kann über einen Browser oder über den myGEKKO Viewer erfolgen.

Die IP-Adresse des Gerätes lautet: *192.168.2.252*. Für die verschiedenen Zugangsmöglichkeiten wird eine andere Port-Nummer benötigt:

- n **Web:** 192.168.2.252**:8080**
- **n** am mvGEKKO Viewer: 192.168.2.252**:5001**

**Zugriff über Service Access Point**

Aktivieren Sie über das Textdisplay des myGEKKO BASE R22 den WLAN AP. Verbinden Sie nun Ihren PC, Laptop, Tablet oder Smartphone mit dem WLAN namens "myGEKKO\_BNIO".

Durch die nun aufrechte Verbindung mit dem WLAN kann auf den myGEKKO BASE R22 über die IP-Adresse *192.168.149.1* zugegriffen werden. Für die verschiedenen Zugangsmöglichkeiten (Browser und myGEKKO Viewer) wird eine andere Port-Nummer hinzugefügt:

- n **Web:** 192.168.149.1**:8080**
- am mvGEKKO Viewer: 192.168.149.1**:5001**

Dieser WLAN AP ist unverschlüsselt und dient nur zur Einrichtung Ihres my-GEKKO. Bitte deaktivieren Sie diesen WLAN AP wieder nach der Einrichtung. Der WLAN AP wird automatisch nach Neustart deaktiviert.

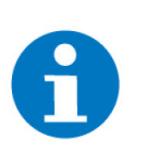

### **HINWEIS**

Ein paralleler Zugriff auf den myGEKKO BASE R22 über mehrere Browser und Geräte hinweg ist nicht möglich, es ist nur ein direkter Zugriff erlaubt.

**Werkseinstellungen** Bei Rücksetzen auf Werkseinstellungen (Factory Reset) wird die I/O Konfiguration nicht verändert.

- Netzwerk: LAN DHCP
- Benutzername: admin
- Passwort: mygekko
- Lokaler Webzugang http/HTTPS: Aktiviert
- myGEKKO Viewer: Gesperrt
- myGEKKO Net: Gesperrt
- **LAN Static** Wird der Netzwerktyp auf LAN Static gesetzt, so wird folgende IP-Adresse standardmäßig übernommen.
	- Standard IP-Adresse: 192.168.2.252

## <span id="page-25-0"></span>8 Konfiguration

**Standardpasswörter E** Benutzer: w

- 
- **v** Verwalter: ww
- Konfigurator: mygekko

**Zugriff Konfiguration**

Es gibt folgenden Möglichkeiten um auf den myGEKKO B.Serie BASE R22 zuzugreifen:

- B.NIO WLAN Access Point aktiveren (nur für den Erstzugriff zu empfehlen)
- n LAN Netzwerk mit Eingabe in den Browser von http://192.168.2.252:8080 (nur verfügbar für Geräte vor V7xxx)
- myGEKKO Viewer (bei dem ersten Zugriff nach dem aktivieren des Viewers kann der Verbindungsaufbau ca. 2 min benötigen)
- Live Viewer über die myGEKKO Plus Dienste

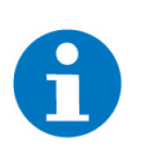

#### **HINWEIS**

Da der Viewer oder der Live Viewer deutlich schneller sind als direkt über den Access Point zuzugreifen wird empfohlen über den WLAN Access Point des B.Serie BASE R22 den Viewer zu aktivieren oder die Plus Dienste für den Live Viewer zu aktivieren

Netzwerk Die Netzwerkeinstellungen werden erst übernommen durch tippen auf "Einstellungen übernehmen" da man sonst direkt nach einer Veränderung an den Netzwerkeinstellungen keinen Zugriff mehr auf den B.Serie BASE R22 hat.

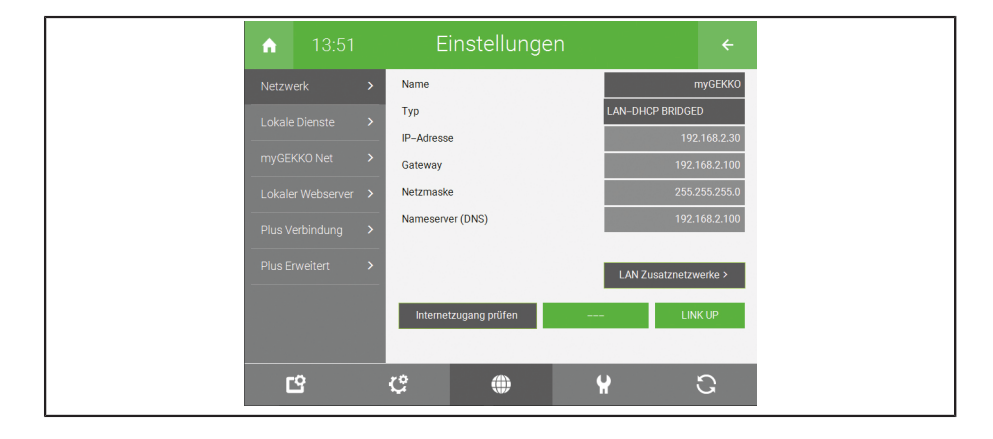

**IO Konfiguration** In der IO Konfiguration finden Sie alle Ein- und Ausgänge, die sich direkt am myGEKKO B.Serie BASE R22 befinden, unter dem Menüpunkt "ONBOARD".

**AI Zuweisung** AI 1 und AI 2 sind nur für PT1000 Fühler ausgelegt. Bei der IO Konfiguration können aber trotzdem bei AI Voltage und bei AI Current AI 1 und AI2 ausgewählt werden, diese sind ohne Funktion.

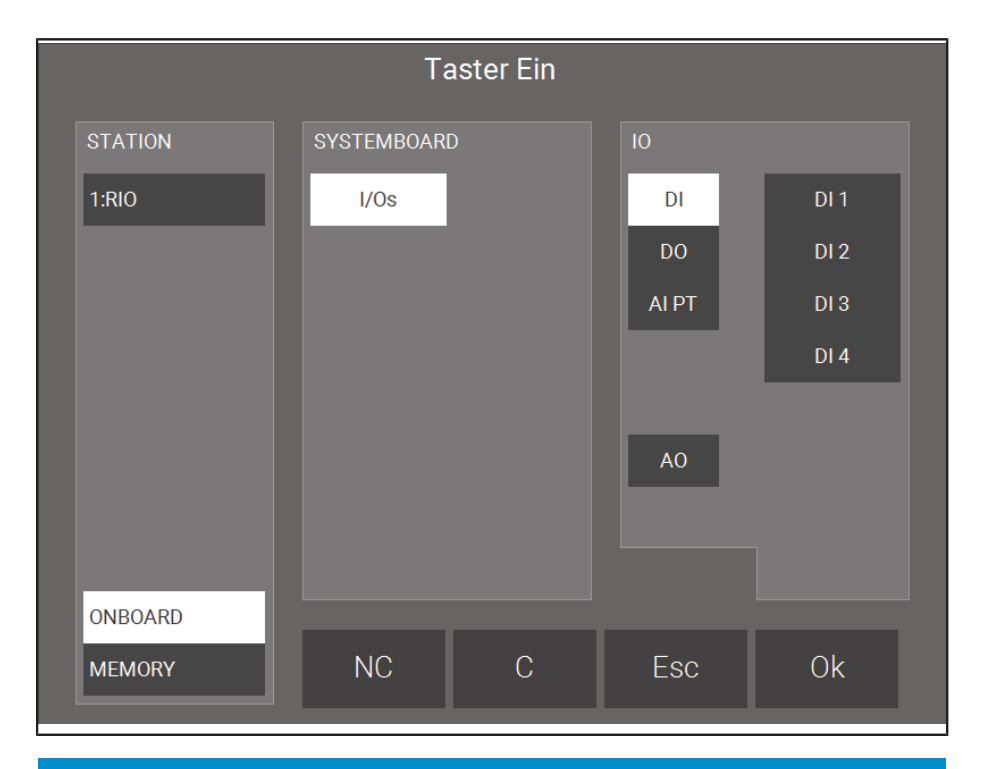

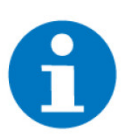

### **HINWEIS**

Wenn eine AI Fühlerart definiert wurde und anschließend geändert wird muss erst ein Neustart gemacht werden damit die Werte richtig angezeigt werden. Bsp.: Wechsel bei AI3 von PT1000 auf Spannung 0–10 V, dann Neustart erforderlich.

# <span id="page-27-0"></span>9 Anschlussliste

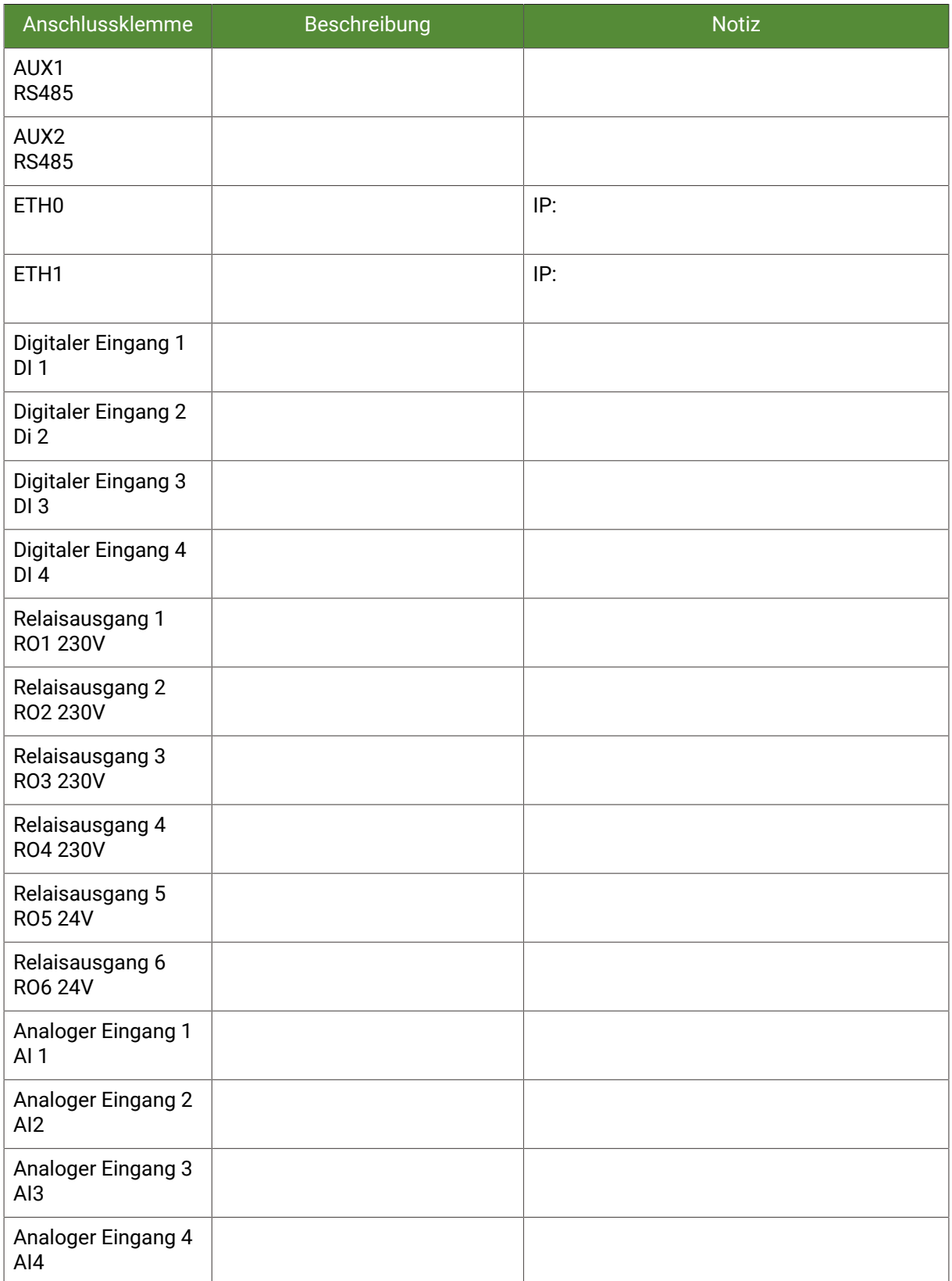

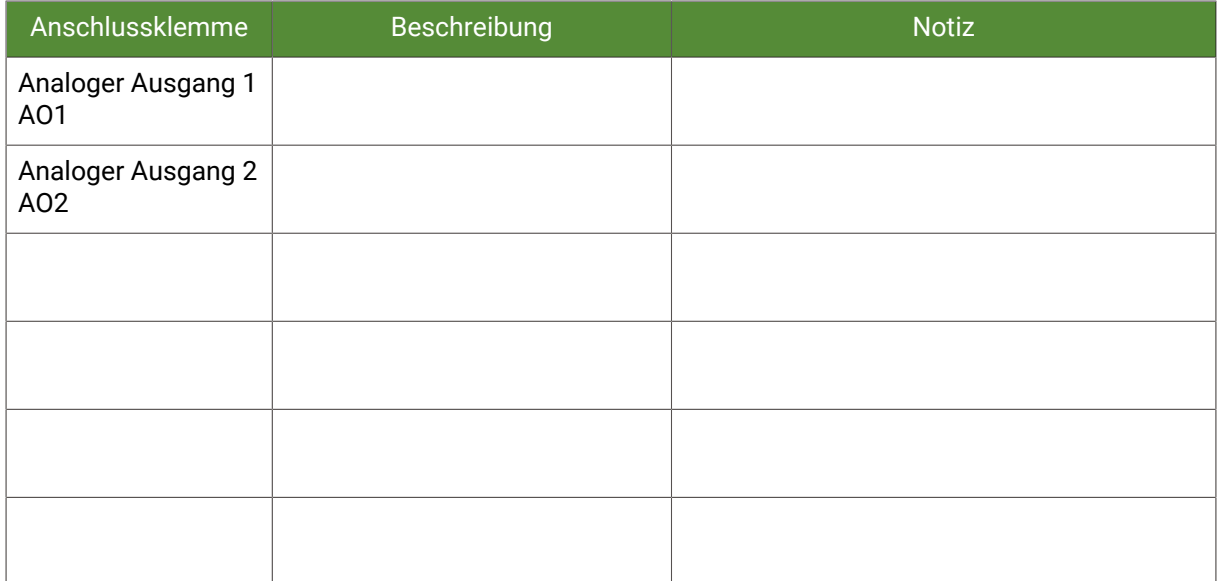

# <span id="page-29-0"></span>Notizen

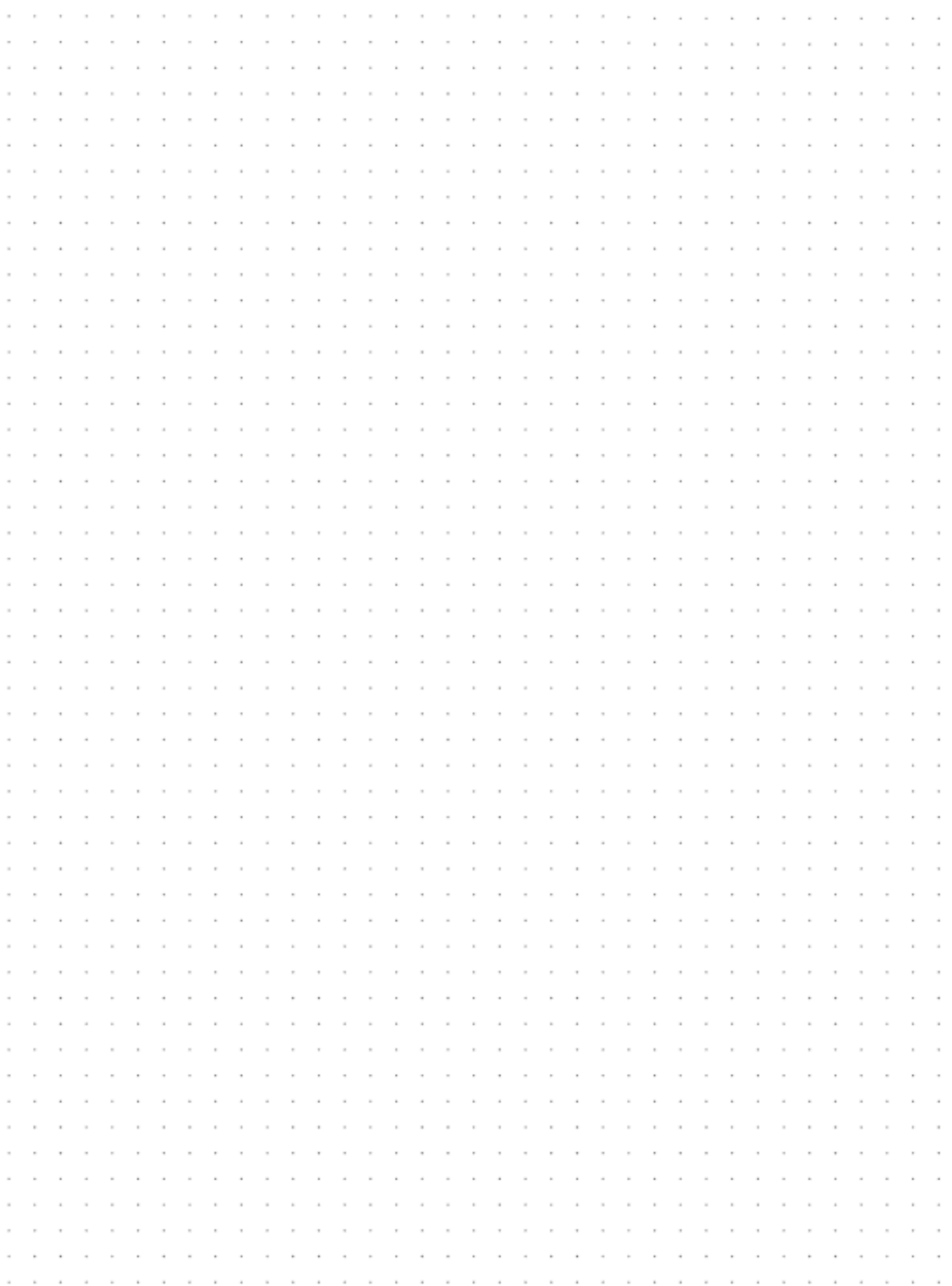

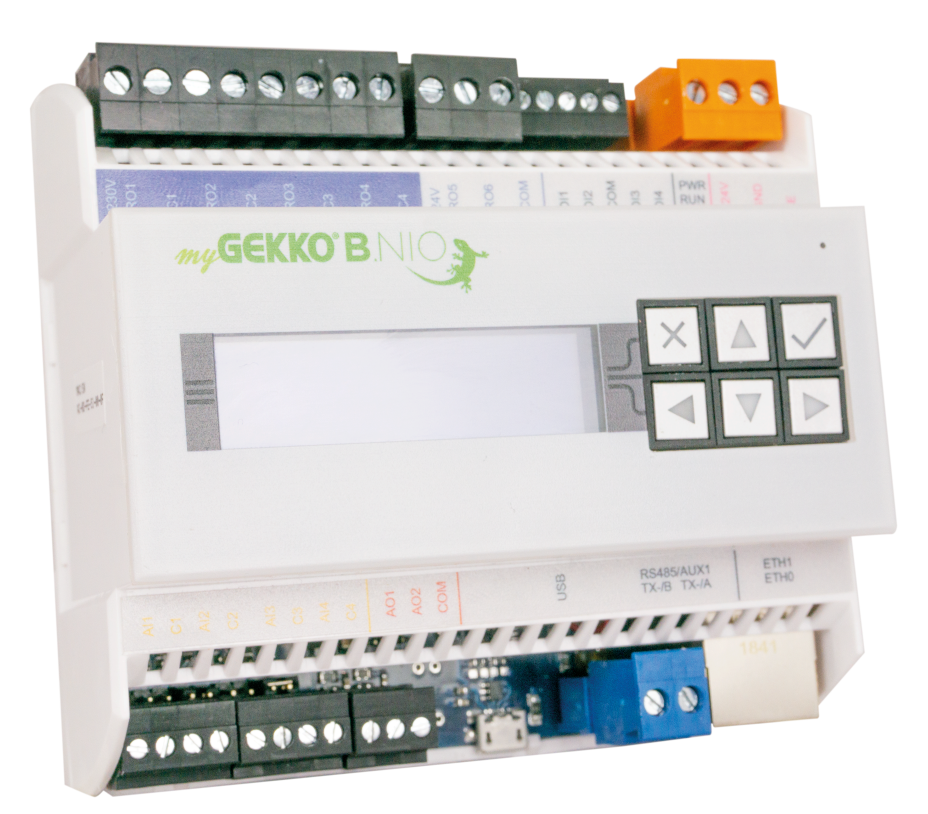

## *myGEKKO BASE R22*

## **Technisches Handbuch**

## myGEKKO | Ekon GmbH

St. Lorenznerstr. 2 I-39031 Bruneck (BZ) Tel. +039 0474 551820 info@my.gekko.com

**www.my-gekko.com**

**Ekon Vertriebs GmbH** Fürstenrieder Str. 279a, D-81377 München

## **Vertriebsbüro Eislingen**

Schillerstr. 21, D-73054 Eislingen